# OpenFOAM ログファイルからの情報取り出しなど

## オープン**CAE**勉強会@富山 **June 18, 2016**, 富山県立大学 中川慎二

# まえがき

Disclaimer: OPENFOAM® is a registered trade mark of OpenCFD Limited, the producer of the OpenFOAM software and owner of the OPENFOAM ® and OpenCFD ® trade marks. This offering is not approved or endorsed by OpenCFD Limited.

OpenFOAMユーザーガイド,プログラマーズガイド,OpenFOAM Wiki,CFD Online,その他多くの情報を参考にしています。開発者,情報発信 者の皆様に深い謝意を表します。

この講習内容は,講師の個人的な経験(主に,卒研生等とのコードリーディング)から得た知識を共有するものです。この内容の正確性を保証 することはできません。この情報を使用したことによって問題が生じた場合,その責任は負いかねますので,予めご了承ください。

# 本文書での表記方法について

# 端末から入力するコマンド

端末(ターミナル)で実行するコマンドは,次のように表記する。

cp a b

# ファイルやソースコードの内容

ファイル・ソースコード記載事項は次のように表記する。インデント(字下げ)は,必ずしもここに記載通りとは限らない。記入するファイルに合わ せて,適切にインデントしてください。

```
 solve
 (
      fvm::ddt(T)
      - fvm::laplacian(DT, T)
\lambda;
```
# **Table of Contents**

- 1. 本文書での表記方法について
- 2. 目的
- 3. 要約
- 4. パイプライン処理
- 5. 時刻行に関する操作の例
- 6. Center of rotation 座標の取り出し
- 7. 注意
- 8. 各コマンドについて
	- 1. cat
	- 2. grep
	- 3. sed
	- 4. seq
	- 5. cut
	- 6. tr

# 目的

linux の基本的なコマンドを使って,OpenFOAM 実行後のポスト処理等を効率的に実施する方法を学ぶ。

主に,ログファイルの処理を考える。OpenFOAM 付属のfoamLogユーティリティだけでは取り出せない情報の処理を行なう。

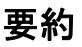

## floatingObject の実行時ログファイルから、時刻の行だけを抜き出すコマンド

cat log.interDyMFoam | grep -v 'ExecutionTime' | grep 'Time = '

floatingObject の実行時ログファイルから、Center of rotation の座標値を抜き出すコマンド。ただし、各時刻で3回繰り替えされているので、3 回目だけを抜き出す。

cat log.interDyMFoam | grep 'Centre of rotation'| cut -d' ' -f8-10 | tr -d '(' | tr -d ')' | sed '0~3!d'

## 上記は次のリンク先を参照した。

http://www.cfd-online.com/Forums/openfoam-solving/64146-tutorial-how-plot-residuals-3.html#post520028

## 何行目を抜き出しているかは、下記コマンドで確認できる

seq 10 | sed '0~3!d'

参照

http://stackoverflow.com/questions/9894986/how-can-i-delete-every-xth-line-in-a-text-file

http://www.cfd-online.com/Forums/openfoam-solving/64146-tutorial-how-plot-residuals-3.html#post520032

[目次に戻る]

# パイプライン処理について

Linuxの端末上で,複数のコマンドを組み合わせて連続処理することで,単純なコマンドによって複雑な処理を実行することが可能となる。

あるコマンドの出力を,別のコマンドの入力に引き渡して連続的に処理を実行することを,パイプライン処理と呼ぶ。

複数のコマンドは,記号 | を使って組み合わせる。これによって,前のコマンドの出力を,次のコマンドの入力に渡すことができる。

[目次に戻る]

# 時刻行に関する操作の例

例題 multiphase/interDyMFoam/ras/floatingObject 例題を,./Allscript コマンドにより実行したとする。計算実行時のログファイル が,log.interDyMFoam というファイルに書き出されている。このファイルは,多くの行から構成されている。このファイルから,必要な情報だけを 抜き出すことが目的である。

まず,ファイルの内容を端末に表示する。そのために,cat コマンドを実行する。log.interDyMFoam の存在するディレクトリにおいて,下記コマ ンドを実行する。端末上に,ファイル内容が次々と表示される。

cat log.interDyMFoam

上記のコマンドを,パイプライン処理の先頭にする。そうすると,先ほど端末上に表示された内容が,次のコマンドに渡されることになる。

次のコマンドには,入力から任意のパターンに合致する行を抜き出すコマンド grep を使う。例えば,時刻を表示している行に含まれる 'Time =' という表現を指定して,grepを実行するとする。下記のコマンドを,端末上で実行する。

cat log.interDyMFoam | grep 'Time ='

上記コマンドを実行すると,ログファイルの中で,'Time =' という表現が出現する行だけが表示されるはずである。

今回の例では,計算上の時刻を表す行と,計算に要した時間を表す行とが,交互に表示される。この結果から,計算に要した時間の行を除くに はどうすれば良いだろう。そのためには,grep のオプションである -v, –invert-match (逆マッチ) を使う。下記のコマンドを実行して,その働きを 確認する。

cat log.interDyMFoam | grep -v 'ExecutionTime'

#### 上記2つの grep を組み合わせて実行すれば,計算上の時刻だけを表す行が取り出せる。

cat log.interDyMFoam | grep -v 'ExecutionTime' | grep 'Time = '

このようにして取り出した結果をファイルに保存したい場合には,下記のようにして実行する。ここで,リダイレクト > と呼ばれる方法を使ってい る。

#### [目次に戻る]

# **Center of rotation** 座標の取り出し

floatingObject の実行時ログファイルから、Center of rotation の座標値を抜き出す方法を考える。前節と同様に,下記コマンドを実行する。リ ダイレクトにより,ファイルに書き出す。

cat log.interDyMFoam | grep 'Centre of rotation' > centerOfRotation01

この結果として作成されたファイルと,先に作成した時刻ファイルの行数を比べる。時刻の行数よりも,centerOfRotationの行数が3倍多い。こ れは,元のlogファイルにおいて,1時刻に対して PIMPLE: iteration が3回実行されるためである。

1時刻の最後の Centre of rotation 情報だけを取り出す方法を考える。これには, sed の d コマンドが使える。dコマンドは, 行を削除するもの である。0行目から始めて,3行目以外を削除する場合には, sed '0~3!d' となる。

まず,この sed '0~3!d' の働きを確認する。確認用のデータとして,連続番号を作り出すコマンド seq を利用する。下記コマンドを実行する と,端末に1から10までの数字が出力される。

seq 10

この出力に対して,3行目だけを残すように,下記を実行する。

seq 10| sed '0~3!d'

3行目毎に残される(それ以外の行が削除される)ことが確認できる。

上記を組み合わせることで,各時刻で繰返される3回の内の最後の情報だけを取りだすことが可能となった。

cat log.interDyMFoam | grep 'Centre of rotation'| sed '0~3!d' > centerOfRotation02

centerOfRotation02 のファイルを開いて,行数を確認する。時刻と同じ数になっているはずである。

このままでは,数字以外の不要な情報も含まれている。ここから,必要な数字だけを抜き出す。そのために, cutコマンドを使用する。区切り文 字を空白' 'と指定し, 区切られた8番目から10番目のフィールドを取り出すためには, cut -d' ' -f8-10 として使う。フィールドの番号については, 図1を参照してください。

cat log.interDyMFoam | grep 'Centre of rotation'| cut -d' ' -f8-10

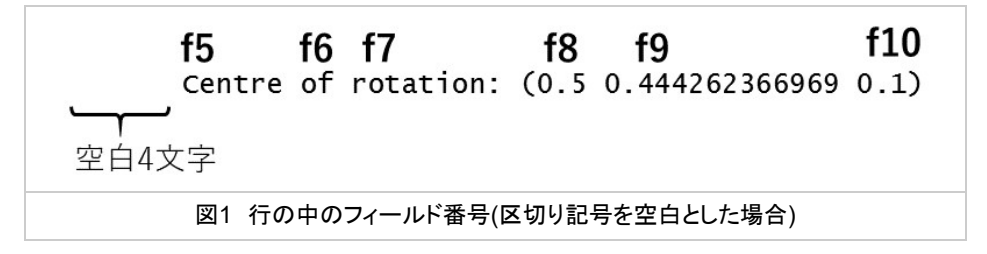

さらに,ここから,括弧記号を取り去るためのコマンド tr -d '(' などを組み合わせて,下記コマンドを実行する。

cat log.interDyMFoam | grep 'Centre of rotation'| cut -d' ' -f8-10 | tr -d '(' | tr -d ')' | sed '0~3!d' > centerOfRotation03

このようにして,ログファイルから必要な情報を取り出すことができる。取り出した結果を使うことで,簡単にグラフを作成することができる。

## [目次に戻る]

# 注意

logファイルから一般的な情報をグラフ用に変形するのは, foamLog コマンドが使える。

PyFoamでも,同様な機能あり。

**各コマンドについて** (各コマンドのhelp情報)

[目次に戻る]

**cat**

```
使用法: cat [オプション]... [ファイル]...
ファイル、または標準入力を連結し、標準出力に出力します。
 -A, --show-all -vETと同じ
 -..<br>−b, --number-nonblank 空行を除いて行番号を付け加える。−n より優先される
 -e -vEと同じ
  -E, --show-ends 行の最後に $ を付け加える
  -n, --number 全ての行に行番号を付け加える
  -s, --squeeze-blank 連続した空行の出力を抑止する
 -t -vTと同じ
  -T, --show-tabs TAB文字を`^I'で表示
  -u (無視)
  -v, --show-nonprinting 非表示文字と`^'や`^'を付けて表示 (LFDとTABは除く)
   --help この使い方を表示して終了する
    --version バージョン情報を表示して終了する
ファイルの指定がなかったり, - であった場合, 標準入力から読み込みます.
例:
  cat f - g 最初に f の中身を出力し、次に標準入力を出力します。
        そして g の中身を出力します。
  cat 標準入力を標準出力に複製します。
cat のバグを発見した場合は bug-coreutils@gnu.org に報告してください。
GNU coreutils のホームページ: <http://www.gnu.org/software/coreutils/>
GNU ソフトウェアを使用する際の一般的なヘルプ: <http://www.gnu.org/gethelp/>
cat の翻訳に関するバグは <http://translationproject.org/team/ja.html> に連絡してください。
完全な文書を参照する場合は info coreutils 'cat invocation' を実行してください。
```
#### [目次に戻る]

**grep**

使用法: grep [OPTION]... PATTERN [FILE]... 各 FILE または標準入力内の PATTERN を検索します。 PATTERN はデフォルトでは基本正規表現 (BRE) です。 例: grep -i 'hello world' menu.h main.c 正規表現の選択および解釈:<br>−E,−−extended-regexp -E, --extended-regexp PATTERN を拡張正規表現 (ERE) とする PATTERN を改行で区切られた固定文字列の組とする -G, --basic-regexp PATTERN を基本正規表現 (BRE) とする -P, --perl-regexp PATTERN を Perl 正規表現とする -e, --regexp=PATTERN 一致処理に PATTERN を使用する -f, --file=FILE FILE から PATTERN を取得する -i, --ignore-case 大文字と小文字を区別しない -w, --word-regexp 強制的に単語全体で PATTERN の一致処理を行う -x, --line-regexp 強制的に行全体で PATTERN の一致処理を行う -z, --null-data データの行末を改行ではなく NULL とする Miscellaneous: -s, --no-messages suppress error messages -v, --invert-match select non-matching lines -V. --version **print version information and exit** -help display this help and exit --mmap deprecated no-op; evokes a warning 出力の制御: -m, --max-count=NUM NUM 回一致後に中断する<br>-b. --byte-offset 出力行と併せてバイトオ 出力行と併せてバイトオフセットを表示する -n, --line-number 出力行と併せて行番号を表示する --line-buffered 行ごとに出力を flush する 一致するごとにファイル名を表示する -h, --no-filename 出力の先頭にファイル名を付けない --label=LABEL 標準入力のファイル名の接頭辞として LABEL を使用する -o, --only-matching 行の中で PATTERN に一致した部分のみ表示する -q, --quiet, --silent 通常出力を全て抑止する --binary-files=TYPE バイナリファイルの形式を TYPE と仮定する TYPE は 'binary'、'text' または 'without-match' -a, --text --binary-files=text と等価 -I --binary-files=without-match と等価 -d, --directories=ACTION ディレクトリの扱い方を指定する ACTION は 'read'、'recurse' または 'skip' -D, --devices=ACTION デバイス、FIFO およびソケットの扱い方を指定する ACTION は `read' または `skip' -r, --recursive --directories=recurse と等価 -R, --dereference-recursive 上と同様だがシンボリックリンクを辿る --include=FILE\_PATTERN FILE\_PATTERN に一致したファイルのみ検索する --exclude=FILE\_PATTERN FILE\_PATTERN 一致したファイル・ディレクトリをスキップする --exclude-from=FILE FILE から読み込んだファイル名のパターンに一致するファイルをスキップする --exclude-dir=PATTERN PATTERN に一致したディレクトリをスキップする -L, --files-without-match PATTERN に一致しない FILE の名前のみ表示する -l, --files-with-matches PATTERN に一致する FILE の名前のみ表示する -c, --count FILE ごとに一致した行数のみ表示する -T, --initial-tab タブを使用して整列する (必要な場合) -Z, --null FILE の名前を表示した後に値が 0 のバイトを出力する 前後の表示に関する制御: -B, --before-context=NUM 一致した前の NUM 行を表示する -A, --after-context=NUM 一致した後の NUM 行を表示する -C, --context=NUM 一致した前後 NUM 行を表示する -NUM --context=NUM と等価 --color[=WHEN], --colour[=WHEN] 一致した文字列をハイライトするための印を使用する。 WHEN は 'always'、'never' または 'auto' -U, --binary 行末にある CR を削除しない (MSDOS/Windows) -u, --unix-byte-offsets CR が無いものとしてオフセットを表示する (MSDOS/Windows) 'egrep' は 'grep -E' を意味します。 'fgrep' は 'grep -F' を意味します。 'egrep' または 'fgrep' による直接起動は廃止予定です。 When FILE is -, read standard input. With no FILE, read . if a command-line -r is given, - otherwise. If fewer than two FILEs are given, assume -h. Exit status is 0 if any line is selected, 1 otherwise; if any error occurs and -q is not given, the exit status is 2.

```
バグを発見したら <bug-grep@gnu.org> に報告して下さい。
翻訳に関するバグは<translation-team-ja@lists.sourceforge.net>に報告してください。
GNU Grep のホームページ: <http://www.gnu.org/software/grep/>
GNU ソフトウェアを使用する際の一般的なヘルプ: <http://www.gnu.org/gethelp/>
```
## [目次に戻る]

## **sed**

```
使用法: sed [OPTION]... {script-only-if-no-other-script} [input-file]...
  -n, --quiet, --silent
             パターン空間の自動出力を抑制する
  -e script, --expression=script
             実行するコマンドとして script を追加する
  -f script-file, --file=script-file
             実行するコマンドとして script-file の中身を追加する
  --follow-symlinks
             処理の際にその場でシンボリックリンクを辿る
 -i[SUFFIX], --in-place[=SUFFIX]
             edit files in place (makes backup if SUFFIX supplied)
  -l N, --line-length=N
             `l' コマンドの行折り返しの長さを指定する
 -posix
             全ての GNU 拡張を無効にする
  -r, --regexp-extended
             スクリプトで拡張正規表現を使用する
  -s, --separate
             複数のファイルを処理する際に連続した単一の長いストリーム
             としてではなく、個別に取り扱う
  -u, --unbuffered
             入力ファイルからデータをごく少量ずつ取り込み、頻繁に出力
             バッファに出力 (flush) する
  -z, --null-data
             separate lines by NUL characters
     --help このヘルプを表示して終了する
     --version バージョン情報を表示して終了する
-e、--expression、-f または --file オプションのいずれも与えられない場合、
最初のオプションでない引数が解釈する sed スクリプトとして扱われます。
全ての残りの引数は入力ファイル名として扱われます。入力ファイルが指定さ
れていない場合は、標準入力から読み込みます。
GNU sed ホームページ: <http://www.gnu.org/software/sed/>.
GNU ソフトウェアを使用する際の一般的なヘルプ: <http://www.gnu.org/gethelp/>.
電子メールによるバグ報告の宛先: <br />
bug-sed@gnu.org>
報告の際、"Subject:" フィールドのどこかに "sed" を入れてください。
翻訳に関するバグは<translation-team-ja@lists.sourceforge.net>に報告してください。
```
[目次に戻る]

**seq**

```
使用法: seq [OPTION]... LAST
または: seq [OPTION]... FIRST LAST
または: seq [OPTION]... FIRST INCREMENT LAST
Print numbers from FIRST to LAST, in steps of INCREMENT.
Mandatory arguments to long options are mandatory for short options too.
 -f, --format=FORMAT use printf style floating-point FORMAT
-s, --separator=STRING use STRING to separate numbers (default: \m)
  -w, --equal-width equalize width by padding with leading zeroes
     --help この使い方を表示して終了する
      --version バージョン情報を表示して終了する
FIRST か INCREMENT を省略した場合、デフォルトとして 1 が設定されます。よって
INCREMENT を省略した場合は LAST が FIRST より小さい場合でもデフォルトが 1に
なります。FIRST、 INCREMENT および LAST は浮動小数の値として解釈されます。
FIRST が LAST より小さい場合、通常 INCREMENT を正にします。また、
FIRST が LAST より大きい場合、通常 INCREMENT を負にします。
FORMAT must be suitable for printing one argument of type 'double';
it defaults to %.PRECf if FIRST, INCREMENT, and LAST are all fixed point
decimal numbers with maximum precision PREC, and to %g otherwise.
seq のバグを発見した場合は bug-coreutils@gnu.org に報告してください。
GNU coreutils のホームページ: <http://www.gnu.org/software/coreutils/>
GNU ソフトウェアを使用する際の一般的なヘルプ: <http://www.gnu.org/gethelp/>
seq の翻訳に関するバグは <http://translationproject.org/team/ja.html> に連絡してください。
完全な文書を参照する場合は info coreutils 'seq invocation' を実行してください。
```
### [目次に戻る]

## **cut**

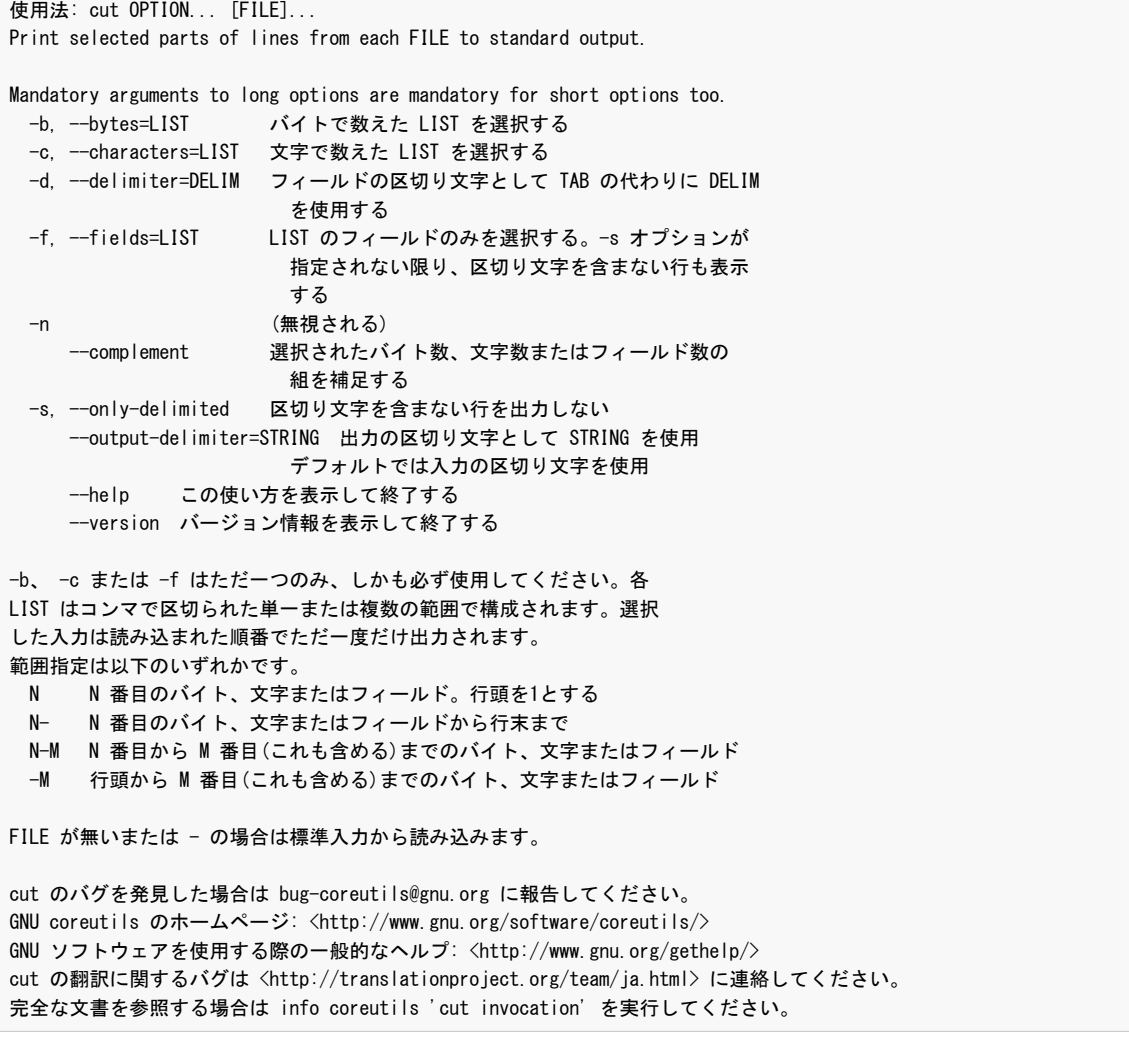

使用法: tr [OPTION]... SET1 [SET2] 標準入力から読み込んだ文字を置換、切り詰め、削除し、標準出力に書き込みます。 -c, --complement SET1 の補集合を使用する -d, --delete SET1 中の文字を削除する。置換は行わない -s, --squeeze-repeats 入力の中に SET1 に含まれる文字が連続して存在する 場合に 1 個に置換する -t, --truncate-set1 最初に SET1 を SET2 の長さまで切り詰める --help この使い方を表示して終了する --version バージョン情報を表示して終了する SET は文字列によって指定します。多くの場合その文字自身を表現します。 解釈のされ方は以下の通りです: ¥NNN 文字の八進数表現(1 から 3 個の 八進数) ¥¥ バックスラッシュ ¥a ベル ¥b バックスペース ¥f フォームフィード **\n w 改行 \pm** 復帰 ¥t 水平タブ ¥v 垂直タブ CHAR1-CHAR2 CHAR1 から CHAR2 までを昇順に展開した文字列 [CHAR1-CHAR2] SET1 と SET2 の両方で指定した場合には CHAR1-CHAR2 と同じ [CHAR\*] SET2 として, CHAR を SET1 の長さ分展開した文字列 [CHAR\*REPEAT] CHAR を REPEAT 個展開した文字列, REPEAT の値を 0 から 始めた場合には八進数として解釈する [:alnum:] 全てのアルファベットと数字 [:alpha:] 全てのアルファベット [:blank:] 全ての水平方向空白類文字 [:cntrl:] 全ての制御文字 [:digit:] 全ての数字 [:graph:] 全ての表示可能文字。空白は含まない [:lower:] 全ての小文字アルファベット [:print:] 全ての表示可能文字。空白も含む [:punct:] 全ての句読点 [:space:] 全ての水平及び垂直タブ文字 [:upper:] 全ての大文字アルファベット [:xdigit:] 全ての十六進数数値 [=CHAR=] 全ての CHAR と等価な文字 置換は -d が与えられず、 SET1 および SET2 の両方が指定されたときに実行されます。 -t は置換の時のみ使用されます。SET2 は必要に応じて SET1 の長さまで最後の文字を

繰り返すことで拡張されます。 SET2 の超過した文字は無視されます。[:lower:] およ び [:upper:] のみ、置換における SET2 で使用すると昇順であることが保証されます。 これは大文字・小文字の変換を指定する時のみに組み合わせとして使用されます。置換 でも削除でもない場合は -s では SET1 が使われます。切り詰めの場合には SET2 が置 換、削除の後に使用されます。

tr のバグを発見した場合は bug-coreutils@gnu.org に報告してください。 GNU coreutils のホームページ: <http://www.gnu.org/software/coreutils/> GNU ソフトウェアを使用する際の一般的なヘルプ: <http://www.gnu.org/gethelp/> tr の翻訳に関するバグは <http://translationproject.org/team/ja.html> に連絡してください。 完全な文書を参照する場合は info coreutils 'tr invocation' を実行してください。